# **ZTE**

## **ZTE Blade V10**

## **Manual de Usuario**

**ZTE Corporation de México, S de R.L de C.V. Lago Zurich 245, Piso 1 Torre Frisco Colonia Ampliación Granada Del. Miguel Hidalgo, Ciudad de México CP 11520**

### **Acerca de este Manual**

Gracias por escoger este teléfono móvil ZTE. Para que el teléfono se encuentre en sus mejores condiciones, por favor lea y conserve este manual para futuras referencias.

#### **Copyright**

**Copyright © 2019 ZTE CORPORATION**

#### **Todos los derechos reservados.**

Ninguna parte de esta publicación puede ser citada, reproducida, traducida o utilizada en cualquier forma o por cualquier medio electrónico o mecánico, incluyendo fotocopias y microfilm, sin la autorización previa de ZTE Corporation.

### **Aviso**

ZTE Corporation se reserva el derecho a realizar modificaciones en los errores de impresión o a actualizar las especificaciones sin previo aviso. Este manual fue elaborado cuidadosamente para asegurar la veracidad del contenido. Sin embargo, todas las declaraciones, información y recomendaciones en éste no constituyen una garantía de ningún tipo, explícita o implícita. Por favor vea *<u>Información de Seguridad</u>* para asegurarse de utilizar<br>su teléfono adecuadamente y de forma segura. Ofrecemos servicio para nuestros usuarios de teléfonos inteligentes. Por favor visite el sitio web oficial de ZTE [\(http://www.ztedevices.m](http://www.ztedevices.com/)x) para mayor información sobre el autoservicio y los modelos de productos compatibles. La información del sitio web tiene prioridad.

### **Aviso legal**

ZTE Corporation renuncia explícitamente a cualquier responsabilidad por cualquier daño derivado de la modificación no autorizada del software.

Las imágenes y capturas de pantalla utilizadas en este manual pueden variar con respecto al producto en sí. El contenido de este manual puede diferir del producto o software real.

#### **Marcas registradas**

ZTE y los logotipos de ZTE son marcas registradas de ZTE Corporation.

Android es una marca registrada de Google LLC.

La marca comercial y los logotipos de *Bluetooth*® son propiedad de Bluetooth SIG, Inc. y ZTE Corporation los utiliza bajo licencia.

mges<br>El logotipo de microSDXC es una marca registrada de SD-3C, LLC.

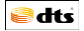

For DTS patents, see http://patents.dts.com. Manufactured under license from DTS Licensing Limited. DTS, the Symbol, & DTS and the Symbol together are registered trademarks or trademarks of DTS, Inc. in the United States and/or other countries. © DTS, Inc. All Rights Reserved.

Other trademarks and trade names are those of their respective owners.

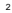

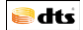

Para las patentes de DTS, consulte el sitio web http://patents.dts.com. Manufactura bajo licencia de DTS Licensing Limited. DTS, el Símbolo, y DTS en conjunto con el símbolo son marcas registradas de DTS, Inc. en los Estados Unidos y/o en otros países. © DTS, Inc. Todos los derechos reservados.

Otras marcas registradas y nombres comerciales son propiedad de sus respectivos dueños.

#### **Íconos instruccionales**

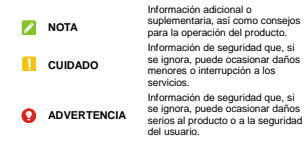

**Núm. de Versión:** R1.2 **Fecha de Edición:** 9 de enero de 2019

## **Índice**

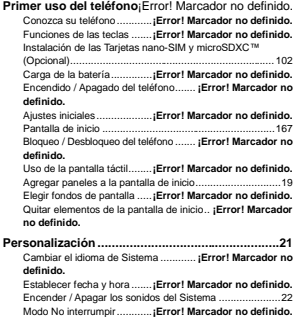

Bloquear la pantalla ............ **¡Error! Marcador no definido.** Fijar la pantalla...................**¡Error! Marcador no definido.**4 Desbloqueo por huella dactilar ............**¡Error! Marcador no definido.**6

Desbloqueo por reconocimiento facial .**¡Error! Marcador no definido.**7

**Manejo básico ...........**¡Error! Marcador no definido.**0** Íconos de estado y de notificaciones ...**¡Error! Marcador no definido.**0

Ingresar texto.....................**¡Error! Marcador no definido.**4

**Conexión a redes y dispositivos....**¡Error! Marcador no definido.

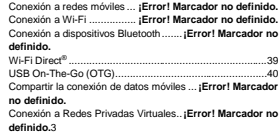

**Llamadas .....................**¡Error! Marcador no definido. Realizar llamadas ............... **¡Error! Marcador no definido.**

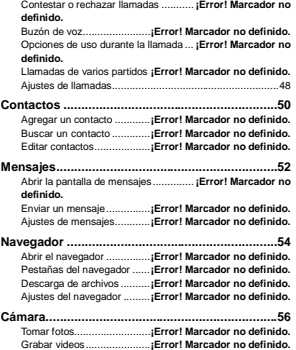

Otros modos de la cámara .. **¡Error! Marcador no definido.**

**Más aplicaciones y funciones...**¡Error! Marcador no definido.

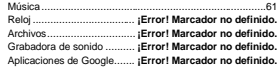

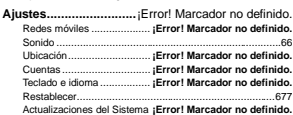

**Información de seguridad .........**¡Error! Marcador no definido.

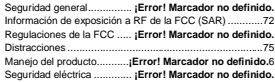

Interferencia de Radiofrecuencia......... **¡Error! Marcador no definido.**0

Entornos explosivos.............**¡Error! Marcador no definido.**

## **Primer uso del teléfono**

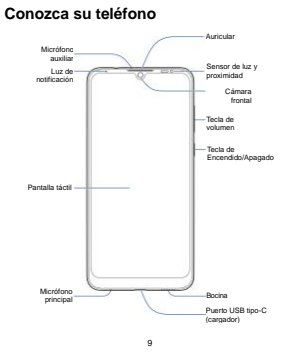

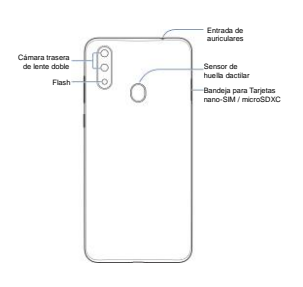

### <span id="page-11-1"></span>**Funciones de las teclas**

### **Teclas físicas**

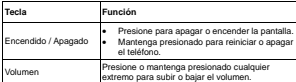

### <span id="page-11-0"></span>**Teclas virtuales**

Según el tipo de teclas de navegación que utilice, verá diferentes teclas.

#### **Barra tradicional**

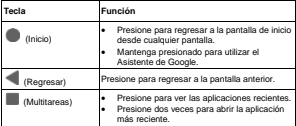

### **NOTA:**

Para ver el menú de aplicaciones, deslice hacia arriba desde la pantalla de inicio.

#### **Barra normal**

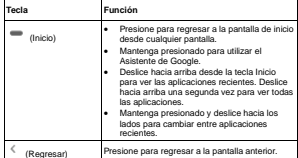

#### **Gestos**

En este modo de navegación no hay teclas virtuales.

- Desde la pantalla de inicio deslice hacia arriba para ver el menú de aplicaciones.
- Deslice hacia arriba desde el borde inferior de la pantalla para ver las aplicaciones recientes.
- Deslice hacia la derecha o izquierda desde el borde opuesto para regresar a la pantalla anterior.

### **Instalación de las Tarjetas nano-SIM y microSDXC™ (Opcional)**

Se puede instalar o remover la Tarieta nano-SIM con el teléfono encendido.

### **ADVERTENCIA!**

Para evitar daños al teléfono, no utilice otros tipos de Tarjeta SIM, ni Tarjetas nano-SIM recortadas de Tarjetas SIM. Puede obtener una Tarjeta nano-SIM estándar del proveedor de servicios.

1. Inserte la punta de la herramienta de extracción en el orificio junto a la bandeja.

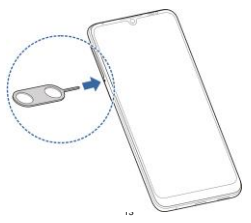

2. Retire la bandeja y coloque las Tarjetas nano-SIM y microSDXC sobre la bandeja como muestra la figura. Inserte cuidadosamente la bandeja en su lugar.

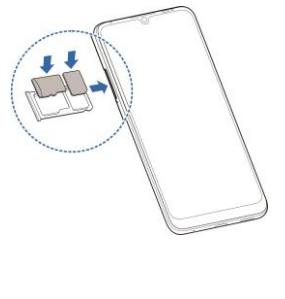

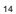

 $\overline{1}$ 

### **Carga de la batería**

La batería del teléfono debería tener suficiente energía para encender el teléfono, encontrar una señal y poder hacer algunas llamadas. Debería cargar completamente la batería lo antes posible.

### **ADVERTENCIA!**

Utilice únicamente cargadores, cables USB y cables tipo-C autorizados por ZTE. El uso de accesorios sin dicha aprobación puede dañar el teléfono o causar que la batería explote.

### **NOTA:**

Puede utilizar el cargador que viene empacado con su teléfono para cargar la batería.

**ADVERTENCIA! No intente remover la cubierta trasera. La batería no es removible y retirarla puede ocasionar que el teléfono se encienda en llamas o explote.**

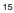

- 1. Conecte el cargador a una toma de corriente estándar (AC). Si el teléfono está encendido aparecerá un ícono ( $\Box$  o  $\Box$ ) en la barra de estado.
- 2. Desconecte el cargador cuando la batería esté completamente cargada.

### **NOTA:**

Si el nivel de batería es demasiado bajo, es posible que no pueda encender el teléfono. Si esto ocurre intente de nuevo después de cargar el teléfono al menos 20 minutos. Si no puede encender el teléfono después de la carga, póngase en contacto con servicio al cliente.

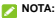

si pantalla se congela o toma demasiado tiempo para responder. mantenga presionada la tecla de **encendido / apagado** por 10 segundos para reiniciar el teléfono.

### **Encendido / Apagado del teléfono**

- Para encender el teléfono, mantenga presionada la tecla de **encendido / apagado**.
- Para encender el teléfono, mantenga presionada la tecla de **encendido / apagado** y en el menú que aparece presione **Apagar**.

### **Ajustes iniciales**

Cuando encienda el teléfono por primera vez después de comprarlo o restablecerlo a ajustes de fábrica, se le solicitará realizar algunos ajustes iniciales antes de comenzar a usar el teléfono.

Presione el recuadro de idioma para seleccionar un idioma. Presione **COMENZAR** y siga las instrucciones en pantalla para establecer una conexión Wi-Fi, ajustar la fecha, la hora, el nombre y la huella dactilar, utilizar servicios de Google y más opciones.

### <span id="page-17-0"></span>**Pantalla de inicio**

La pantalla de inicio es el punto de partida para las aplicaciones, funciones y menús del teléfono. Puede personalizar la pantalla de inicio agregando carpetas, widgets, atajos y más.

Puede extenderse el espacio de la pantalla de inicio para poder colocar más elementos. Simplemente deslice el dedo hacia la

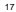

derecha o izquierda desde la pantalla de inicio para ver los paneles agregados.

### **Bloqueo / Desbloqueo del teléfono**

Puede bloquear la pantalla y las teclas cuando no se utilizan (o bien poner al teléfono en modo de suspensión). También puede desbloquear el teléfono y encender la pantalla rápidamente cuando lo requiera.

### **Bloqueo de la pantalla y las teclas**

Para apagar la pantalla y bloquear las teclas rápidamente, presione la tecla de **encendido /apagado**.

### **NOTA:**

Para ahorrar batería, el teléfono apaga la pantalla automáticamente después de un periodo breve de inactividad. Podrá recibir mensajes y llamadas mientras la pantalla esté apagada.

### **Desbloqueo de la pantalla y las teclas**

- 1. Presione la tecla de **encendido / apagado** para encender la pantalla.
- 2. Deslice hacia arriba para desbloquear el teléfono, o bien presione dos veces una notificación para abrir la aplicación relacionada.

### **NOTA:**

Si estableció un patrón, PIN o contraseña para desbloquear el teléfono, deberá ingresar dicho patrón, PIN o contraseña para poder desbloquear el teléfono.

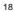

### **Uso de la pantalla táctil**

La pantalla táctil del teléfono le permite controlar las acciones que realiza a través de una variedad de gestos:

#### **Presionar**

Cuando requiera escribir utilizando el teclado en pantalla, seleccionar elementos en la pantalla (como íconos u opciones de ajustes o aplicaciones), o presionar botones en pantalla, simplemente tóquelos con el dedo.

#### **Mantener presionado**

Para abrir las opciones disponibles para un elemento en pantalla (como un mensaje o un vínculo en una página web), mantenga presionado el elemento.

**Deslizar**

Deslizar significa mover rápidamente el dedo de forma vertical u horizontal a través de la pantalla.

**Arrastrar**

Para arrastrar, mantenga presionado el dedo un momento y comience a moverlo en la pantalla. No deje de presionar con el dedo hasta que haya alcanzado la posición deseada.

**Pellizcar**

En algunas aplicaciones (como Maps o Navegador), puede alejar o acercar la imagen colocando dos dedos en la pantalla al mismo tiempo y juntándolos (para alejar) o separándolos (para acercar).

### **Girar la pantalla**

1. Abra la barra de estado deslizando hacia abajo desde el borde superior, y luego arrastre el panel hacia abajo para ver el menú de Ajustes Rápidos.

#### 2. Presione **Rotación automática**.

<span id="page-20-0"></span>3. Para la mayor parte de las pantallas, puede cambiar la orientación de la pantalla (vertical a horizontal) al girar el teléfono al costado.

### **Agregar paneles a la pantalla de inicio**

Puede extenderse el espacio de la pantalla de inicio, para poder colocar más atajos, widgets y más. Simplemente deslice el dedo hacia la derecha o izquierda desde la pantalla de inicio para ver los paneles agregados. También puede agregar, mover o quitar paneles de la pantalla de inicio. Para agregar un nuevo panel:

- 1. Mantenga presionada un área de la pantalla de inicio.
- 2. Recorra los paneles deslizando hacia la derecha o izquierda y presione ...

### **Elegir fondos de pantalla**

Puede cambiar fondo de pantalla para las pantallas de inicio y de bloqueo.

1. Abra el menú de aplicaciones y presione **Ajustes > Pantalla > Opciones avanzadas > Fondo de pantalla**.

### **NOTA:**

Recuerde que según la configuración de las teclas de navegación varía la forma de abrir el menú de aplicaciones. Para más detalles vea *[Funciones de las teclas](#page-11-1)*.

2. Presione **Fotos** o elija una imagen precargada para utilizarla como fondo de pantalla.

**NOTA:**

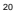

Para establecer un fondo de pantalla para la pantalla de inicio o de bloqueo, también puede mantenga presionada un área vacía de la pantalla de inicio y presione la opción **FONDOS DE PANTALLA**. Elija una imagen precargada o de su colección de fotos.

### **Quitar elementos de la pantalla de inicio**

- 1. Mantenga presionado el elemento a quitar.
- 2. Arrástrelo a **Quitar**.
- 3. Si el elemento es una aplicación, también tiene como opción arrastrarlo a **Desinstalar** y presionar **ACEPTAR** para desinstalarla.

### **NOTA:**

Algunas aplicaciones precargadas no se pueden desinstalar.

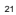

### <span id="page-22-0"></span>**Personalización**

### **Cambiar el idioma del sistema**

1. Abra el menú de aplicaciones y presione **Ajustes > Sistema > Teclado e idioma > Idiomas**.

### **NOTA:**

Recuerde que según la configuración de las teclas de navegación varía la forma de abrir el menú de aplicaciones. Para más detalles vea *[Funciones de las teclas](#page-11-1)*.

- 2. Para agregar un idioma, presione **agregar un idioma** y elija el idioma que necesita.
- 3. Mantenga presionado  $\equiv$  iunto al idioma que quiere usar y arrástrelo hasta arriba de la lista.

### **Establecer fecha y hora**

- 1. Abra el menú de aplicaciones y presione **Ajustes > Sistema > Fecha y hora**.
- 2. Ajuste la fecha, hora, zona horaria y el formato de horario.
	- Para ajustar automáticamente la fecha y hora, presione **Fecha y hora automáticas**. Puede elegir que la fecha y hora estén proporcionadas por la red o por el GPS.
	- Para ajustar manualmente la fecha y hora, presione **Fecha y hora automáticas** y elija la opción **Desactivado**. Se habilitarán las opciones **Establecer la fecha** y **Establecer la hora**, las cuales podrá presionar para cambiar la fecha y hora.
- Para ajustar automáticamente la zona horaria, presione el interruptor para encender **Zona horaria automática**.
- Para ajustar manualmente la zona horaria, presione el interruptor para apagar **Zona horaria automática** y presione **Zona horaria** para ajustar la zona horaria correcta.
- <span id="page-23-0"></span> Para ajustar el formato de horario, presione el interruptor para encender o apagar **Formato automático de 24 horas**, o bien **Formato de 24 horas** si desea cambiar manualmente.

### **Encender / Apagar los sonidos del**

### **sistema**

- 1. Abra el menú de aplicaciones y presione **Ajustes > Sonido > Opciones avanzadas**.
- 2. En la sección **Otros**, presione el interruptor junto a cada opción para encenderlo o apagarlo.

### **Modo No interrumpir**

Puede evitar molestias activando el modo **No interrumpir**. Este modo silencia el teléfono para que no suene o vibre cuando así lo desee.

- 1. Abra el menú de aplicaciones y presione **Ajustes > Sonido > No interrumpir**.
- 2. De aquí puede ajustar las siguientes opciones:
	- **Sonido y vibración:** Puede elegir los tipos de notificaciones permitidas al activar **No interrumpir**.
	- **Notificaciones:** Puede ajustar el comportamiento del

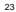

teléfono al recibir notificaciones al activar **No interrumpir**.

- **Llamadas:** Puede elegir los tipos de llamadas entrantes permitidas (que no se silenciarán) al activar este modo.
- **Mensajes, eventos y recordatorios:** Puede elegir los tipos de mensajes, eventos o recordatorios que no se silenciarán al activar este modo.
- **Duración:** Puede establecer una duración específica cada vez que active este modo.
- **Activar automáticamente:** Puede establecer reglas para activar o desactivar el modo No interrumpir automáticamente. Presione una regla para ajustar o utilizarla, o presione **Agregar regla** para crear una nueva. Hay dos tipos generales de reglas:
	- **- Dormir**: Puede elegir los días, la duración y los horarios de inicio y fin del modo. También puede elegir que la alarma finalice automáticamente el modo **No interrumpir**.
	- **- Evento**: Puede elegir activar el modo **No interrumpir**  durante eventos del calendario. Puede aplicar la regla a eventos de cualquier calendario y según su respuesta a la invitación al evento.

### **NOTA:**

Puede activar el modo **No molestar** desde el menú de Ajustes Rápidos. Deslice hacia abajo desde la barra de estado para abrir el menú de Ajustes Rápidos y presione **No molestar**.

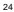

### **Bloquear la pantalla**

Puede aumentar la seguridad del teléfono mediante un método de bloqueo de pantalla. Al habilitarlo, deberá deslizar el dedo hacia arriba en la pantalla e ingresar un patrón, un PIN numérico o una contraseña para desbloquear la pantalla y las teclas.

- 1. Abra el menú de aplicaciones y presione **Ajustes > Seguridad y ubicación > Bloqueo de pantalla**.
- 2. Presione **Ninguna**, **Deslizar**, **Patrón**, **PIN**, o **Contraseña**.
	- Presione **Ninguna** para deshabilitar el bloqueo de la pantalla.
	- Presione **Deslizar** para habilitar el desbloqueo al deslizar hacia arriba en la pantalla de bloqueo.
	- Presione **Patrón** para crear un patrón que debe dibujar para desbloquear la pantalla.
	- Presione **PIN** o **Contraseña** para establecer un PIN numérico o una contraseña que debe ingresar para desbloquear la pantalla.
- 3. Para el bloqueo por patrón, PIN o contraseña, elija cómo quiere que aparezcan las notificaciones cuando el teléfono está bloqueado, y presione **LISTO**.

### **NOTA:**

Recuerde bien el patrón, PIN o contraseña que establezca, si no, deberá actualizar el software del teléfono para poder utilizarlo.

### **Fijar la pantalla**

Puede fijar la pantalla para mantener a la vista una aplicación, de tal forma que otras personas no puedan cambiar a otras aplicaciones o acceder a su información personal.

#### **Activar la fijación de la pantalla**

- 1. Abra el menú de aplicaciones y presione **Ajustes > Seguridad y ubicación > Opciones avanzadas > Fijar pantalla**.
- 2. Presione el interruptor **Activado / Desactivado**.
- 3. Si desea que el teléfono solicite un método de desbloqueo (patrón, PIN, contraseña) para quitar la fijación de la pantalla, active la opción de fijación y después active el interruptor **Solicitar desbloqueo para quitar fijación**.

#### **Fijar la pantalla**

- 1. Asegúrese que la opción de fijación de pantalla esté activada.
- 2. Abra la aplicación que desee mantener a la vista.
- 3. Abra la pantalla de aplicaciones recientes.

#### **NOTA:**

Recuerde que según la configuración de las teclas de navegación varía la forma de ver las aplicaciones recientes. Para más detalles vea *[Funciones de las teclas](#page-11-1)*.

- 4. Deslice a la derecha o izquierda hasta encontrar la aplicación que busca.
- 5. Presione el ícono de la aplicación.
- 6. Presione **Fijar**, y luego **ENTENDIDO**.

#### **Quitar la fijación de la pantalla**

Para quitar la fijación y regresar al uso normal del teléfono:

 **Barra de teclas de navegación tradicional:** Mantenga presionadas al mismo tiempo las teclas **Regresar** y

#### **Multitareas**.

 **Barra de teclas de navegación normal** Mantenga presionadas al mismo tiempo las teclas **Inicio** y **Regresar**.

Si habilitó la opción **Solicitar desbloqueo para quitar fijación**, deslice hacia arriba e ingrese el patrón, PIN o contraseña.

### **NOTA:**

No intente fijar la pantalla si está utilizando la barra de teclas de navegación por gestos.

### **Desbloqueo por huella dactilar**

### **Registrar una huella dactilar**

- 1. Abra el menú de aplicaciones y presione **Ajustes > Seguridad y ubicación > Huella dactilar > Huellas dactilares**.
- 2. Si no cuenta con un método de desbloqueo (patrón, PIN, o contraseña), el sistema le solicitará que establezca uno para poder entrar al menú.
- 3. Presione **ACEPTAR** en el mensaje que aparece.
- 4. Siga las instrucciones en pantalla para registrar su huella dactilar.
- 5. Presione **ACEPTAR** cuando termine de registrarla.

### **NOTA:**

Presione el nombre de una huella dactilar para cambiarle el nombre o borrarla.

### **Usos de la huella dactilar**

- 1. Abra el menú de aplicaciones y presione **Ajustes > Seguridad y ubicación > Huella dactilar > Huellas dactilares**.
- 2. Ingrese el patrón, PIN o contraseña que haya registrado.
- 3. Puede realizar las siguientes acciones:
	- **Desbloqueo del teléfono:** Use su huella dactilar para encender la pantalla y desbloquear el teléfono.
	- **Acceder a datos privados:** Use su huella dactilar para acceder rápidamente al contenido bloqueado por **Mi Bóveda**.
	- **Inicio rápido de aplicación:** Use su huella dactilar para abrir rápidamente una aplicación mientras la pantalla esté apagada o bloqueada. Puede asignar una aplicación a cada huella dactilar registrada.

### **Desbloqueo por reconocimiento facial**

Puede utilizar la opción de reconocimiento facial para desbloquear la pantalla o abrir aplicaciones bloqueadas por **Mi Bóveda**.

### **NOTA:**

El nivel de seguridad del reconocimiento facial es menor al de un patrón, PIN o contraseña.

### **Registrar un rostro**

- 1. Abra el menú de aplicaciones y presione **Ajustes > Seguridad y ubicación > Reconocimiento Facial**.
- 2. Si no cuenta con un método de desbloqueo (patrón, PIN, o contraseña), el sistema le solicitará que establezca uno para poder entrar al menú.

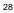

- 3. Lea el aviso que aparece si no hay ningún rostro registrado y presione **ACEPTAR**.
- 4. Presione **REGISTRAR**
- 5. Mantenga su rostro de 20 a 50 cm de la pantalla. Espere un momento para que el teléfono registre su rostro.

#### **Uso del reconocimiento facial**

Después de registrar su rostro, puede desbloquear la pantalla mediante la función de reconocimiento facial.

- 1. Presione el botón de **encendido / apagado** para encender la pantalla si está apagada.
- 2. Coloque su rostro frente a la pantalla. Si la verificación falla,

puede presionar  $\mathbb B$  para intentar de nuevo. Dependiendo de sus ajustes, es posible que requiera deslizar hacia arriba para desbloquear el teléfono.

### **Ajustes para el reconocimiento facial**

- 1. Abra el menú de aplicaciones y presione **Ajustes > Seguridad y ubicación > Reconocimiento facial**.
- 2. Ingrese el patrón, PIN o contraseña que haya registrado.
- 3. El menú contiene los siguientes ajustes:
	- **Desbloqueo de pantalla:** Puede elegir la forma de desbloquear el teléfono con su rostro.
	- **Notificaciones:** Puede elegir mostrar el contenido de notificaciones entrantes sólo una vez que se haya verificado su rostro.
	- **Bloqueo de aplicaciones:** Puede elegir usar su rostro para abrir aplicaciones bloqueadas por **Mi Bóveda**.
- **Ajuste de brillo:** Puede elegir aumentar automáticamente el brillo del teléfono al encontrarse en un entorno oscuro o con poca iluminación.
- **Eliminar datos de rostro:** Presione esta opción para borrar el registro de su rostro.

## **Manejo básico**

## **Íconos de estado y de notificaciones**

En la parte superior del teléfono pueden aparecer varios íconos que le muestran el estado del teléfono y los servicios, así como algunas notificaciones. A continuación se muestran algunos de estos íconos:

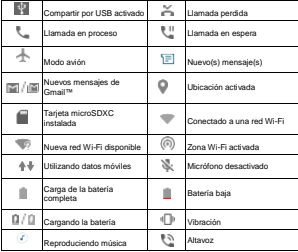

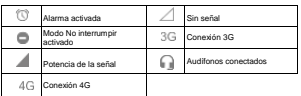

#### **Abrir / Cerrar el panel de notificaciones**

Las notificaciones reportan la llegada de nuevos mensajes, eventos del calendario y alarmas, así como eventos en proceso (como la reproducción de música). Puede abrir el panel para ver detalles sobre las notificaciones.

- Para abrir el panel de notificaciones, deslice hacia abajo desde el borde superior de la pantalla.
- Para cerrar el panel de notificaciones, deslice hacia arriba o presione la tecla **Regresar**.

#### **Borrar o responder a una notificación**

En el panel de notificaciones, puede responder a una notificación o borrarla. También pueden verse notificaciones expandibles que le permiten realizar acciones adicionales sobre la misma notificación.

- Para responder una notificación, presiónela.
- **Presione V / A para expandir o esconder ciertas notificaciones.**
- Para borrar una notificación, deslícela a la derecha o izquierda.
- Para borrar todas las notificaciones, presione **BORRAR TODO**  debajo de las notificaciones.

 Para administrar las notificaciones recibidas, presione **Administrar notificaciones** debajo de todas las notificaciones.

### **NOTA:**

Si bloquea las notificaciones para una aplicación, puede que se pierda de alertas y actualizaciones importantes. Hay aplicaciones para las cuales las notificaciones no se pueden bloquear.

#### **Ajustes rápidos**

El menú de Ajustes rápidos facilita ver o cambiar algunos ajustes comunes para el teléfono.

Abra el panel de notificaciones y arrastre el panel hacia abajo para encontrar el menú de Ajustes rápidos.

- **Wi-Fi:** Presione para activar o desactivar el Wi-Fi. Mantenga presionado para abrir el menú de Wi-Fi en Ajustes.
- **Bluetooth:** Presione para activar o desactivar el Bluetooth. Mantenga presionado para abrir el menú de Bluetooth en Ajustes.
- **Sonido/Vibrar/Silencio:** Presione para elegir una configuración de sonido.
- **Linterna:** Presione para encender o apagar la linterna. Al activarse, se enciende el flash en la parte trasera del teléfono. (Por su seguridad, no vea la luz directamente)
- **Ubicación:** Presione para activar o desactivar la ubicación. Mantenga presionado para abrir el menú de Ubicación en Ajustes.
- **Modo avión:** Presione para activar o desactivar el modo avión.
- **Datos móviles:** Presione para activar o desactivar los datos

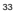

móviles. Si se activan puede acceder a Internet con la red celular.

- **Capturas de pantalla:** Presione para realizar una captura de la pantalla en la que se encuentra.
- **Ahorro de batería:** Presione para activar o desactivar el ahorro de batería. Si se activa puede aumentar la duración de la batería.
- **Rotación automática:** Presione para activar o desactivar la función de rotación automática.
- **Modo Nocturno:** Presione para activar o desactivar el modo nocturno. Si se activa la pantalla se tiñe con un tono ámbar más cálido.
- **Zona Wi-Fi:** Presione para activar o desactivar la función de Zona Wi-Fi. Si se activa puede compartir la conexión a datos móviles del teléfono con otros dispositivos.
- **Transmitir:** Presione para transmitir la pantalla del teléfono a una pantalla cercana.
- **Z-POP:** Presione para activar o desactivar una tecla adicional en pantalla. Arrastre y suelte esta tecla para cambiar su función (de forma predeterminada, la tecla tiene la función **Regresar**).
- **Grabar pantalla:** Presione para grabar la actividad de la pantalla en un archivo de video.
- **No interrumpir:** Presione para activar el modo No interrumpir. Mantenga presionado para abrir el menú del modo en Ajustes.
- **Sincronizar:** Presione para activar o desactivar la sincronización automática de información de sus cuentas. Mantenga presionado para agregar una nueva cuenta al teléfono.
- **Ahorro de datos:** Presione para activar o desactivar la función de ahorro de datos. Mantenga presionado para abrir el menú de Uso de datos en Ajustes.
	- 34
- **Invertir colores:** Presione para activar o desactivar la función de inversión de colores.
- **Ultra ahorro de energía:** Presione para habilitar el modo Ultra ahorro de energía.
- **Nearby:** Presione para mostrar vínculos a aplicaciones o sitios web de lugares cercanos.

### **NOTA:**

Desde el menú de Ajustes rápidos. <sup>10</sup> para ir al menú de Ajustes; presione *p* para agregar o quitar más opciones.

### **Ingresar texto**

Puede ingresar texto a través del teclado en pantalla. Algunas aplicaciones lo abren automáticamente. Para las demás, el teclado se abre al presionar el área para escribir. Puede presionar la tecla **Regresar** para esconder el teclado. También puede ingresar texto con su voz a través de la función de dictado por voz de Google.

#### **Habilitar / Deshabilitar métodos de entrada**

- 1. Abra el menú de aplicaciones y presione **Ajustes > Sistema > Teclado e idioma > Teclado Android > Administrar teclados**.
- 2. Deslice los interruptores junto a los métodos de entrada para habilitar o deshabilitarlos.

### **NOTA:**

Algunos métodos de entrada predeterminados no se pueden deshabilitar.
#### **Ajuste de los métodos de entrada**

1. Abra el menú de aplicaciones y presione **Ajustes > Sistema > Teclado e idioma > Teclado Android.**

36

2. Presione un método de entrada para realizar ajustes.

# **Conexión a redes y dispositivos**

## **Conexión a redes móviles**

#### **Control de uso de datos móviles**

#### **Para habilitar o deshabilitar el acceso a datos móviles:**

- 1. Abra el menú de aplicaciones y presione **Ajustes > Conexiones de Internet > Red móvil**.
- 2. Presione el interruptor **Datos móviles** para habilitar o deshabilitar el uso de datos móviles.

#### **Para obtener servicios de datos en roaming:**

- 1. Abra el menú de aplicaciones y presione **Ajustes > Conexiones de Internet > Red móvil.**
- 2. Presione el interruptor **Roaming** para habilitar o deshabilitar la función de datos en roaming.

### **NOTA:**

Al activar esta función se pueden generar cargos adicionales.

#### **Establecer Nombres de puntos de acceso**

Puede utilizar los Nombres de Puntos de Acceso (APN, por sus siglas en inglés) predeterminados para conectarse a Internet. Si

desea agregar un nuevo APN, póngase en contacto con el proveedor de servicios para obtener la información necesaria.

1. Abra el menú de aplicaciones y presione **Ajustes > Conexiones de Internet > Red móvil > Opciones avanzadas > Nombres de puntos de acceso**.

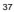

- 2. Presione  $+$ .
- 3. Presione cada campo para ingresar la información que se solicita.
- 4. Presione **> Guardar** para terminar.

### **NOTA:**

Para restablecer el APN a sus ajustes predeterminados, presione

**> Restablecer valores predeterminados**.

## **Conexión a Wi-Fi**

Wi-Fi es una tecnología de red inalámbrica que permite proveer Internet a distancias de hasta 90 metros, dependiendo del router y el entorno.

#### **Activar el Wi-Fi y conectarse a una red**

- 1. Abra el menú de aplicaciones y presione **Ajustes > Conexiones de Internet > Wi-Fi**.
- 2. Presione el interruptor **Activar/Desactivar Wi-Fi**.
- 3. Presione el nombre de una red para conectarse a ella.
- 4. Si la red lo requiere, ingrese la contraseña y presione **CONECTAR**.

### **NOTA:**

El teléfono se conecta automáticamente a redes a las que se haya conectado previamente, si están disponibles.

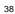

#### **Agregar una red Wi-Fi**

Puede agregar una red Wi-Fi cuando esté fuera del rango de detección o cuando la red no muestre su nombre (SSID).

Para conectarse a una red segura, necesita obtener la información de seguridad del administrador de la red.

- 1. Abra el menú de aplicaciones y presione **Ajustes > Conexiones de Internet > Wi-Fi**.
- 2. Si el Wi-Fi está desactivado, presione el interruptor para activarlo.
- 3. Hasta el final de la lista de redes disponibles, presione **Agregar red**.
- 4. Ingrese el SSID (nombre) de la red. Si es necesario, ingrese también el tipo de seguridad o más detalles de configuración de la red.
- 5. Presione **GUARDAR**.

## **Conexión a dispositivos Bluetooth**

Bluetooth es una tecnología de comunicaciones inalámbricas con un rango muy corto. Los teléfonos o dispositivos con soporte para Bluetooth pueden intercambiar información inalámbricamente a una distancia de aproximadamente 9 metros. Los dispositivos Bluetooth deberán estar vinculados antes de intercomunicarse.

- 1. Abra el menú de aplicaciones y presione **Ajustes > Dispositivos conectados**.
- 2. Si el Bluetooth está desactivado, abra el menú de Ajustes rápidos y active el Bluetooth.
- 3. Presione **Sincronizar dispositivo nuevo.** El teléfono buscará y mostrará automáticamente los nombres de los dispositivos Bluetooth que se detecten.
- 4. Elija el dispositivo con el que desea vincular el teléfono.
- 5. Si es necesario, confirme que las contraseñas de los dos dispositivos son iguales y presione **VINCULAR**. Como alternativa, ingrese una contraseña de Bluetooth y presione **VINCULAR**
- 6. Cuando el otro dispositivo acepte la conexión o ingrese la misma contraseña se completará la vinculación.

### **Wi-Fi Direct®**

Wi-Fi Direct permite a teléfonos y dispositivos con capacidades Wi-Fi compartir archivos y datos directamente sin necesidad de puntos de acceso inalámbrico (hotspots).

#### **Para conectarse a otro teléfono mediante Wi-Fi Direct:**

- 1. Abra el menú de aplicaciones y presione **Ajustes > Conexiones de Internet > Wi-Fi.**
- 2. Hasta abajo del menú, presione **Ajustes de Wi-Fi > Opciones avanzadas > Wi-Fi Direct**. El teléfono buscará otros dispositivos que soporten Wi-Fi Direct.
- 3. Elija un dispositivo al cual conectarse de la lista **Otros dispositivos**.

## **NOTA:**

El otro teléfono o dispositivo recibirá una solicitud de conexión la

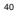

cual deberá aceptar para completar la conexión. Puede que se solicite un PIN común a ambos dispositivos.

4. Una vez conectados, el otro dispositivo aparecerá como "Conectado".

# **USB On-The-Go (OTG)**

Este teléfono tiene soporte para USB On-The-Go. Puede conectar su teléfono a cualquier dispositivo USB (como una memoria, un mouse, o un teclado) mediante un adaptador OTG.

Por ejemplo, si conecta una memoria USB, puede ver los archivos almacenados. Si conecta un mouse USB puede navegar el teléfono con un mouse.

## **Compartir la conexión de datos**

### **móviles**

Puede compartir los datos móviles del teléfono a través de Bluetooth o USB, o activando un punto de acceso mediante la opción de Zona Wi-Fi.

#### **Compartir la conexión a datos móviles por USB**

Puede obtener acceso al Internet de su computadora mediante la función del teléfono de compartir conexión por USB. Esta opción requiere una conexión a datos de una red móvil y puede causar cargos adicionales de uso de datos.

### **NOTA:**

No puede transferir archivos entre su teléfono y su computadora por USB mientras se comparte la conexión a datos por USB.

- 1. Conecte el teléfono a su computadora con un cable USB.
- 2. Abra el menú de aplicaciones y presione **Ajustes > Conexiones de Internet > Compartir Internet**.
- 3. Active el interruptor **Compartir por USB**. Se creará una nueva conexión de red en su computadora.

### **NOTA:**

Para dejar de compartir la conexión a datos móviles, desactive **Compartir por USB** o desconecte el cable USB.

#### **Compartir la conexión a datos móviles por Bluetooth**

Si su computadora puede conectarse a Internet por Bluetooth, puede configurar el teléfono para compartir su conexión a datos con su computadora.

- 1. Vincule el teléfono y la computadora mediante Bluetooth.
- 2. Configure su computadora para conectarse a redes mediante Bluetooth. Para mayor información, consulte los documentos de su computadora.
- 3. Abra el menú de aplicaciones y presione **Ajustes > Conexiones de Internet > Compartir Internet**.
- 4. Active el interruptor **Compartir por Bluetooth**. Su computadora estará compartiendo la conexión a datos móviles del teléfono.

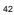

### **NOTA:**

Para dejar de compartir la conexión a datos móviles, desactive **Compartir por Bluetooth**.

#### **Compartir la conexión a datos móviles por Zona Wi-Fi**

Puede compartir la conexión a datos móviles con otros dispositivos utilizando el teléfono como punto de acceso de Wi-Fi. Esta función requiere una conexión a datos móviles o a una red móvil y se pueden generar cargos adicionales por uso de datos móviles.

## **NOTA:**

Mientras esta opción esté habilitada, no puede utilizar Wi-Fi para conectarse a Internet. Puede mantener la conexión a Internet mediante la red de datos móviles.

- 1. Abra el menú de aplicaciones y presione **Ajustes > Conexiones de Internet > Zona Wi-Fi**.
- 2. Active el interruptor.
- 3. Después de un momento, el teléfono mostrará a otros dispositivos su nombre de red (SSID).
- 4. Desde otro dispositivo, busque el nombre de su teléfono mediante Wi-Fi y conéctese a él para comenzar a utilizar los datos móviles del teléfono.

### **NOTA:**

Para dejar de compartir la conexión a datos móviles desactive el interruptor.

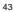

### **Conexión a Redes Privadas Virtuales**

Las Redes Privadas Virtuales (VPN) le permiten conectarse a los datos de una red privada local. Se utilizan comúnmente en empresas, escuelas y otras instituciones para permitir la conexión a datos locales al conectarse a una red inalámbrica. Según el tipo de VPN, es posible que requiera ingresar credenciales de ingreso

(usuario, contraseña, etc.) o instalar certificados de seguridad para conectarse a una VPN. Puede solicitar esta información al administrador de la red.

Para agregar una VPN**:**

- 1. Abra el menú de aplicaciones y presione **Ajustes > Conexiones de Internet > Opciones avanzadas > VPN**.
- 2. Presione + para agregar una nueva VPN.
- 3. Ingrese el nombre, tipo y dirección del servidor de la VPN así como cualquier información que le proporcione el administrador de la red. Presione la casilla **Mostrar opciones avanzadas** para ingresar detalles adicionales.
- 4. Presione **GUARDAR**. La nueva VPN aparecerá en la lista en pantalla.

### **NOTA:**

Es necesario establecer un bloqueo por patrón, PIN o contraseña para utilizar una VPN.

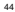

# **Llamadas**

Puede realizar llamadas desde la aplicación Teléfono, la aplicación Contactos, o cualquier aplicación o widget que muestre información de contactos. Si ve un número telefónico, generalmente puede presionarlo para marcar.

## **Realizar llamadas**

#### **Realizar llamadas desde el teléfono**

- 1. Desde la pantalla de inicio, presione
- 2. Presione **p** para mostrar el teclado de marcado.
- 3. Ingrese el número telefónico. Presione **12.** para borrar si es necesario.
- 4. Presione **para marcar**

### **NOTA:**

Para realizar llamadas internacionales, mantenga presionada la tecla 0 y presione el símbolo (+). A continuación ingrese el código de país, el código de ciudad/área y el número telefónico.

#### **Realizar llamadas desde el historial de llamadas**

- 1. Desde la pantalla de inicio, presione **> > Historial de llamadas**.
- 2. Presione  $\sqrt[n]{u}$  junto a un elemento de la lista para llamar.

#### **Realizar llamadas desde la lista de contactos**

- 1. Desde la pantalla de inicio presione
- 2. Presione ... Los contactos más frecuentes o marcados como favoritos se muestran en esta pestaña. Presione uno para realizar una llamada.
	- o bien -

Presione **. Aparecerá la lista completa de contactos**.

Presione viento al contacto que desea llamar para realizar la llamada.

## **Contestar o rechazar llamadas**

Al recibir una llamada, se abre la pantalla de llamada entrante con la información de la persona que llama y su nombre (si está registrada en la lista de contactos). Tiene la opción de contestar o rechazar la llamada.

#### **Contestar una llamada**

Cuando reciba una llamada, deslice hacia arriba para contestarla.

### **NOTA:**

Para silenciar el tono de llamada antes de contestarla, presione la tecla de **Volumen** o la tecla de **Encendido / Apagado**.

#### **Rechazar una llamada**

Cuando reciba una llamada, deslice  $\bigcirc$  hacia abajo para rechazarla.

## **Buzón de voz**

Si configuró el teléfono para desviar llamadas al buzón de voz, puede recibir mensajes en el buzón de voz cuando no haya sido posible realizar la llamada. Puede revisar los mensajes del buzón de voz de la forma siguiente:

- 1. Desde la pantalla de inicio, presione
- 2. Presione **O** para abrir el teclado de marcado.
- 3. Mantenga presionada la tecla **1**. Cuando se le indique, ingrese su contraseña del buzón de voz.
- 4. Siga las instrucciones de voz para administrar sus mensajes del buzón.

### **Opciones de uso durante la llamada**

Durante una llamada, existen varias opciones de uso en pantalla. Presione una opción para seleccionarla.

- $\bullet$  Presione  $\mathbb{R}$  para silenciar o hacer sonar el micrófono.
- **Presione para abrir la aplicación Contactos.**
- **•** Presione <sup>(i)</sup> para activar o desactivar el altavoz.
- Presione  $\mathbb{U}$  para realizar otra llamada independiente a la primera, la cual se pone en espera.
- · Presione <sup>i il</sup> para abrir el teclado de marcado cuando necesita introducir un código durante la llamada (por ejemplo, el PIN del buzón de voz o la cuenta bancaria).
- **•** Presione **il para pausar la llamada**

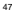

 $\bullet$  Presione  $\bullet$  para finalizar la llamada actual.

## **Llamadas de varios partidos**

Si las funciones de llamada en espera y llamada entre tres números están disponibles, puede cambiar entre dos llamadas o establecer una llamada en conferencia.

### **NOTA:**

Las opciones y la interfaz pueden variar. Las funciones de llamada en espera y llamada tripartita necesitan soporte de la red y pueden generar cargos adicionales. Contacte a su proveedor de servicio para mayor información.

#### **Cambiar entre llamadas simultáneas**

Si está en una llamada y recibe otra llamada, el teléfono le informa (mostrando el número o el nombre de quien llama.

- $\bullet$  Deslice  $\left\langle \cdot\right\rangle$  hacia arriba para contestar la llamada entrante y poner la primera llamada en espera.
- . Deslice  $\left\langle \cdot\right\rangle$  hacia abajo para rechazar la segunda llamada.
- **Presione**  $\frac{np}{n}$  para poner en espera la llamada actual y cambiar a la otra llamada.

#### **Establecer una llamada en conferencia**

Con esta función, puede hablar simultáneamente con dos personas.

- 1. Realice la primera llamada.
- 2. Una vez que se establezca la conexión, presione " v marque el

segundo número (poniendo al primer número en espera.)

3. Cuando esté conectado al segundo número, presione  $\lambda$  para juntar las dos llamadas.

Si una de las personas en la llamada cuelga, no se pierde la conexión entre usted y la otra persona. Si usted inició la llamada y es el primero en colgar. Las otras dos personas se desconectan

4. Para terminar la llamada en conferencia, presione ...

## **Ajustes de llamada**

Desde la pantalla de inicio, presione **> > Configuración**.

- **Opciones de visualización:** Presione **Ordenar por** o **Formato del nombre** para establecer el orden de los contactos y el formato de los nombres de los contactos, respectivamente.
- **Sonidos y vibración:** Presione **Tono del teléfono** para elegir el tono para llamadas entrantes. Presione **Vibrar también en llamadas** para habilitar la vibración del teléfono al recibir llamadas. Presione **Tonos del teclado** para habilitar el sonido al utilizar el teclado de marcado.
- **Responder y finalizar llamadas:** Presione el interruptor **Botón de encendido termina la llamada** para habilitar o deshabilitar el colgar llamadas al presionar el botón de encendido / apagado. Presione **Vibrar al responder llamada** para habilitar o deshabilitar la vibración del teléfono al contestar una llamada.
- **Marcación rápida:** Puede mantener presionada cualquier tecla del 1 al 9 en el teclado de marcado para llamar a un número de marcación rápida.
- **Ajustes de llamada:** Puede configurar los siguientes ajustes de

#### llamada:

- Presione **Números de marcación fija** para ver las opciones siguientes:
	- **Activar FDN:** Debe ingresar el código PIN2 para habilitar la opción de FDN.
	- **Cambiar PIN2:** Puede cambiar el PIN2 para acceder a los FDN.
	- **Lista de FDN:** Puede administrar la lista de los FDN.
- **Desvío de llamada:** La función de desvío de llamadas le permite desviar llamadas entrantes a otro número telefónico.
- **Llamada en espera:** Presione el interruptor para que se le notifique sobre llamadas entrantes durante una llamada.
- **Números bloqueados:** Puede bloquear llamadas y mensajes de ciertos números.
- **Correo de voz:** Presione para ver las siguientes opciones:
	- Presione **Notificaciones** para cambiar los ajustes de notificaciones que desee, y cuando termine presione la tecla **Regresar**.
	- Presione **Configuración avanzada** para ver estas opciones:
		- Presione **Servicio** para elegir el servicio de buzón de voz.
		- Presione **Ajustes** para consultar el número del buzón de voz.

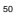

# **Contactos**

Puede agregar contactos al teléfono y sincronizarlos con sus contactos de la cuenta de Google (u otras cuentas que soporten la función de sincronización de contactos).

### **Agregar un contacto**

- 1. Abra el menú de aplicaciones y presione **Contactos**.
- 2. Presione para agregar un nuevo contacto.
- 3. Presione **Guardar en** para elegir en dónde guardar el contacto. Puede ser en el teléfono, en la Tarjeta nano-SIM o en una cuenta web (como Google).
- 4. Ingrese el nombre del contacto, número(s) telefónico(s), direcciones de correo electrónico, y más datos (presione **Más campos** para ingresar más información si lo desea).
- 5. Presione **GUARDAR**.

### **Buscar un contacto**

- 1. Abra el menú de aplicaciones, presione **Contactos**, y presione
- 2. Ingrese el nombre o número telefónico del contacto que busca. Aparecerán en lista los contactos que coincidan con su búsqueda.

# **Editar contactos**

- 1. Abra el menú de aplicaciones y presione **Contactos**.
- 2. Presione el contacto a editar y luego presione
- 3. Edite el contacto y presione **GUARDAR**.

# **Mensajes**

Puede usar la aplicación Mensajes para enviar o recibir mensajes de texto (SMS) o mensajes multimedia (MMS).

## **Abrir la pantalla de mensajes**

Desde la pantalla de inicio, presione .

Desde esta pantalla puede crear o buscar mensajes, así como ver las cadenas de mensajes intercambiados con otros.

- **•** Presione **para escribir un mensaje de texto o multimedia**
- Presione  $\Omega$  para buscar un mensaje a partir de palabras clave. **Con formato:** Fuente: 7 pto
- Presione una cadena de mensajes para abrir y ver la conversación.
- **•** Presione **para ver más opciones.**

### **Enviar un mensaje**

- 1. En la pantalla de mensajes, presione .
- 2. En el campo **Para** escriba el nombre o teléfono del destinatario.
- 3. En el campo **Mensaje de texto** escriba el mensaje.
- 4. Si desea mandar un mensaje multimedia, presione . <sup>1</sup> nara adjuntar un archivo al mensaje.
- 5. Presione .
- 53

**Con formato:** Fuente: 7 pto

**Con formato:** Fuente: 7 pto

**Con formato:** Fuente: 7 pto

**Con formato:** Fuente: 7 pto

### **NOTA:**

- No agregue un archivo adjunto al mensaje si desea mandar un mensaje de texto. Si lo hace se le puede cobrar como mensaje multimedia.
- . Los colores de los íconos  $\bigcirc$  y  $\bigcirc$  varían dependiendo de los contactos destinatarios.

# **Ajustes de mensajes**

En la pantalla de mensajes presione **> Configuración** para cambiar los ajustes de mensajes.

# **Navegador**

Puede utilizar navegadores para ver páginas web y buscar información.

## **Abrir el navegador**

1. Desde la pantalla de inicio, presione . **O** para abrir el navegador.

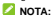

El navegador también se abre cuando presiona un enlace de red (por ejemplo en un correo o un mensaje).

- 2. Presione la barra de búsqueda en la parte superior del navegador.
- 3. Ingrese la dirección (URL) de una página o las palabras que quiera buscar.
- 4. Presione una URL o sugerencia de búsqueda o presione <sup>en</sup> en el teclado para abrir la página web o los resultados de búsqueda.

## **Pestañas del navegador**

Puede abrir múltiples páginas web a la vez (una en cada pestaña) y cambiar libremente entre ellas.

### **Abrir una nueva pestaña**

Presione  $\mathbb{I}$  >  $\mathbb{H}$  en la parte superior de la pantalla para agregar

55

**Con formato:** Fuente: 7 pto

una nueva pestaña.

#### **Cambiar entre pestañas:**

- 1. Presione **(al número indica cuántas pestañas hay abiertas)** en la parte superior de la pantalla para ver las pestañas de páginas web abiertas.
- 2. Presione la pestaña con la página que desee abrir.

### **NOTA:**

Presione X o deslice la ventana a la derecha o izquierda para cerrarla.

## **Descarga de archivos**

- 1. Mantenga presionada una imagen o un enlace a un archivo o página web.
- 2. En el siguiente menú, presione **Descargar imagen** o **Descargar vínculo**.

Los archivos descargados se guardan en el teléfono o la tarjeta de memoria. Puede ver o abrirlos en la aplicación Descargas.

## **Ajustes del navegador**

Puede cambiar una gran cantidad de ajustes para personalizar la forma en la que navega la red y controla su privacidad. En la pantalla principal del navegador, presione **> Configuración**. Realice los cambios deseados y presione la tecla **Regresar** cuando termine.

# **Cámara**

Puede tomar fotos y grabar videos. Las fotos y videos se guardan en la Tarjeta microSDXC (si hay una instalada) o en el almacenamiento interno del teléfono. Puede copiar estos archivos a su computadora o verlos en la aplicación Fotos.

## **Tomar fotos**

- 1. Abra el menú de aplicaciones y presione **Cámara**.
- 2. Apunte la cámara a donde desee tomar la foto y haga los ajustes necesarios. El modo **Foto** se abre de manera predeterminada.
- 3. Presione el área donde desea que enfoque la cámara, o deje que la cámara se enfoque automáticamente en el centro de la imagen.
- 4. Presione para tomar una foto.

### **ADVERTENCIA!**

Mantenga una distancia segura del teléfono al utilizar el flash. No apunte directamente el flash a los ojos de personas o animales.

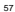

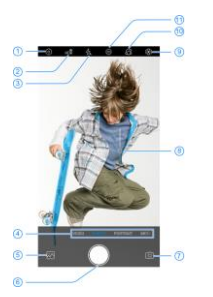

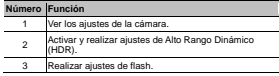

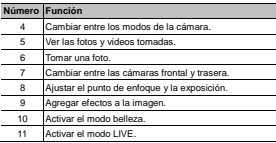

### **NOTAS:**

- Puede pellizcar dos dedos en la pantalla hacia adentro o hacia afuera para alejar o acercar la imagen antes de tomar fotos.
- En el modo **Foto**, si presiona para enfocar la foto aparecerá la barra de exposición junto al punto de enfoque. Puede arrastrar hacia arriba o abajo para ajustar la exposición.

## **Grabar videos**

- 1. Abra la aplicación **Cámara** y deslice hacia el modo **Video**.
- 2. Apunte la cámara a donde desee grabar el video. Puede presionar el área de enfoque de la cámara antes o durante la grabación.
- 3. Presione para comenzar a grabar. Puede presionar  $\textcircled{\tiny{1}}$  /

para detener o continuar la grabación, o puede presionarlo para tomar una foto durante la grabación.

4. Presione para dejar de grabar.

# **NOTAS:**

- Puede pellizcar dos dedos en la pantalla para acercar o alejar la imagen antes y durante la grabación.
- Al enfocar durante una grabación, aparece una barra para ajustar la exposición junto al punto de enfoque. Para ajustarla, arrastre  $\frac{1}{2}$  hacia arriba o abaio.

## **Otros modos de la cámara**

La aplicación de la cámara ofrece otros modos interesantes de cámara, que agregan diferentes funciones o efectos a las fotos y videos que tome.

- **Vertical:** Puede usar este modo para lograr un enfoque en el sujeto agregando un efecto de profundidad y fondos borrosos. Para acceder a los otros modos de la cámara presione **Más**.
- **Experto:** Puede ajustar más opciones para la foto como la exposición, el brillo, la sensibilidad ISO, el balance de blancos y la apertura.
- **Panorama:** Puede tomar fotos panorámicas horizontal o verticalmente.
- **Bokeh:** Puede tomar una foto con el fondo borroso y un enfoque muy pronunciado al sujeto. También puede ajustar la apertura de la cámara.

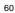

### **NOTA:**

En este modo, puede ver la foto y ajustar el enfoque o el efecto de difuminación presionando  $\mathbb{O}$ .

- **Monocromático:** Puede tomar una foto con énfasis en un solo color. Mantenga presionado un color y arrástrelo para ajustar el efecto monocromático deseado.
- **Timelapse:** Puede crear videos timelapse a partir de fotos tomadas periódicamente, para ello puede establecer el intervalo de tiempo entre cada foto.
	- **Cámara lenta:** Puede crear videos con efecto de cámara lenta.

# **Más aplicaciones y funciones**

## **Música**

Abra el menú de aplicaciones y presione **Play Música** para reproducir archivos de audio almacenados en el teléfono. Los archivos de audio se organizan según la información que contengan los archivos.

### **NOTA:**

Al reproducir un archivo de audio, aparecerán en la parte inferior de la pantalla el nombre del archivo y los controles del reproductor. Presione la barra para abrir la pantalla de reproducción.

# **Reloj**

Abra el menú de aplicaciones y presione **Reloj**. Esta aplicación le permite poner alarmas, ver la hora local en su ubicación actual así como alrededor del mundo, y utilizar el temporizador y el cronómetro.

#### **Poner una alarma**

- 1. Abra la aplicación Reloi y presione  $\circledB$
- 2. Elija una alarma predeterminada para editarla, o presione para agregar una nueva alarma.
- 3. Presione la hora para ajustarla y cuando termine presione **ACEPTAR**.

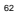

### **NOTAS:**

- Para habilitar o deshabilitar las alarmas, presione los interruptores a la derecha de cada alarma.
- Presione **> Ajustes** para cambiar varios ajustes adicionales.

#### **Ver la hora en ciudades del mundo**

- 1. Abra la aplicación Reloi y presione  $\circledcirc$
- 2. Presione **para elegir y agregar una ciudad.**

#### **Funciones de temporizador y cronómetro**

- 1. Abra la aplicación Reloi y presione  $\mathbb X$  o  $\bar {\mathbb O}$  para abrir el temporizador y el cronómetro, respectivamente.
- 2. El temporizador le permite establecer un tiempo y dejar que el reloj cuente hasta cero. El cronómetro cuenta desde cero hasta que detenga el conteo, y también le permite registrar marcadores de vueltas (hasta 99 vueltas).

### **Archivos**

Con la aplicación Archivos puede ver rápidamente los archivos de imagen, video, audio y otros tipos de archivos almacenados en el teléfono o en la tarjeta de memoria.

Abra el menú de aplicaciones y presione **Archivos**. Desde aquí puede:

- Presionar carpetas y archivos para acceder a ellos.
- Mantener presionado un elemento para ver más opciones como

compartir o borrar.

### **Grabadora de sonido**

La aplicación Grabadora de Sonidos le permite grabar notas de audio y escucharlas cuando desee.

- 1. Abra el menú de aplicaciones y presione **Grabadora de sonido**..
- 2. Presione para comenzar a grabar. Presione  $\bigcirc$  pausar o continuar con la grabación.
- 3. Presione **Listo** para terminar la grabación.
- 4. Escriba el nombre de la grabación y presione **GUARDAR** para guardar la grabación.

## **Aplicaciones de Google**

Puede abrir las aplicaciones de Google cuando requiera sus servicios. Algunas de estas aplicaciones aparecen en la carpeta **Google** que se encuentra en la pantalla de inicio.

### **NOTA:**

Algunos servicios de Google pueden no estar disponibles en algunas regiones. Algunas aplicaciones requieren el acceso con una cuenta de Google.

- **Google:** Le permite utilizar el motor de búsqueda Google o utilizar el feed de Google para recibir información.
- **Gmail:** Le permite enviar y recibir correos electrónicos a través de su cuenta en Gmail (o de otras cuentas de correo electrónico).
- **Maps:** Le permite encontrar su ubicación y consultar rutas para

moverse en el mundo.

- **YouTube:** Le permite ver videos de YouTube.com, así como subir y compartir sus propios videos.
- **Google Drive:** Le permite almacenar archivos en los servidores de Google de forma gratuita.
- **Play Música:** Le permite reproducir archivos de música almacenados en el teléfono. Sus archivos se organizan según la información que contengan los archivos.
- **Play Películas:** Le permite comprar, descargar y ver sus películas y series favoritas.
- **Fotos:** Le permite administrar las fotos del teléfono y su cuenta de Google.
- **Calculadora:** Le permite realizar los cálculos que necesite. Gire el teléfono a su forma horizontal para utilizar la calculadora científica.

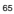

# **Ajustes**

La aplicación **Ajustes** contiene todas las herramientas necesarias para personalizar y configurar el teléfono.

## **Redes móviles**

Abra **Ajustes** y presione **Conexiones de Internet > Red móvil** para ajustar cualquiera de las opciones siguientes:

- **Datos móviles:** Para acceder a datos mediante la red móvil.
- **Roaming:** Para acceder a datos en roaming.

Presione **Opciones avanzadas** para ver los siguientes ajustes:

- **Llamadas de voz VoLTE:** Para habilitar llamadas mediante la red LTE.
- **Modo de red preferido:** Para elegir el tipo de red de su elección.
- **Llamadas de voz VoWiFi:** Para habilitar llamadas mediante la red Wi-Fi.
- **Seleccionar red de forma automática:** Para elegir una red de su preferencia automáticamente.
- **Red:** Para ver el operador de la red.
- **Nombres de puntos de acceso:** Para utilizar los APN predeterminados para conectarse a Internet. Si desea agregar un nuevo APN, póngase en contacto con el proveedor de servicios para obtener la información necesaria.

## **Sonido**

Abra **Ajustes** y presione **Sonido**. Puede encontrar las siguientes opciones:

- Puede subir o bajar el volumen arrastrando los cursores que aparecen en pantalla.
- **Vibrar durante llamadas entrantes:** Presione el interruptor para activar o desactivar la vibración al recibir llamadas.
- **No interrumpir:** Puede ajustar el comportamiento del teléfono durante este modo, establecer excepciones para llamadas o mensajes o recordatorios, o establecer horarios y duración así como activar automáticamente el modo No interrumpir.
- **Cambiar a vibración:** Puede elegir presionar las teclas de **volumen** y de **encendido / apagado** para cambiar el teléfono al modo de vibración.
- **Tono de llamada:** Puede elegir uno de los tonos precargados para llamadas entrantes o puede agregar un tono de su preferencia.
- **Sonido predeterminado:** Puede elegir el sonido para notificaciones entrantes.
- **Alarma predeterminada:** Puede elegir el sonido para la alarma.
- **Otros:** Puede ajustar otras opciones de sonido y vibración del teléfono.

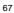

## **Ubicación**

Abra **Ajustes** y presione **Seguridad y ubicación > Ubicación** para administrar los servicios de ubicación del teléfono. Debe tener habilitados los servicios de ubicación para poder utilizar algunas aplicaciones como Google Maps que hacen uso de esta información. Para activar o desactivar los servicios de ubicación, presione el interruptor **Usar ubicación**. Si presiona **Opciones avanzadas**, puede configurar algunas opciones de ubicación de Google.

### **Cuentas**

Abra **Ajustes** y presione **Cuentas** para administrar sus cuentas y la sincronización de datos entre ellas. Presione **Agregar cuenta** para crear o agregar una cuenta existente al teléfono. Presione una cuenta agregada para realizar ajustes sobre esa cuenta.

### **Teclado e idioma**

Abra **Ajustes** y presione **Sistema del teléfono > Teclado e idioma** para cambiar el idioma del sistema, el teclado o asistente de voz, la conexión a un mouse o un teclado físico y el servicio de corrección ortográfica o autocompletar.

## **Restablecer**

Abra **Ajustes** y presione **Sistema del teléfono > Opciones avanzadas > Restablecer** para restablecer sus ajustes de red o sus preferencias de aplicaciones, o para restablecer el teléfono a sus ajustes de fábrica.

# **Actualizaciones del Sistema**

Abra **Ajustes** y presione **Sistema del teléfono > Opciones avanzadas > Actualizaciones** para buscar actualizaciones e instalarlas cuando estén disponibles.

# **Información de seguridad**

# **Seguridad general**

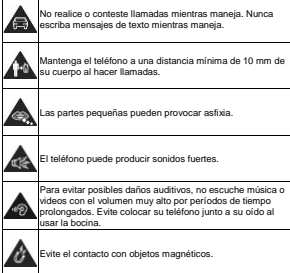

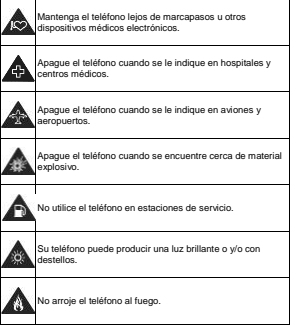
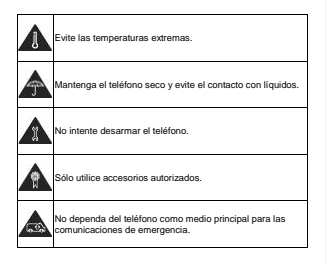

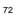

# **Información de exposición a RF de la FCC (SAR)**

El teléfono está diseñado y fabricado para no exceder los límites de exposición a campos de radiofrecuencia (RF), establecidos por la Comisión Federal de Comunicaciones de los Estados Unidos.

Durante las pruebas de SAR, se ajustó el teléfono para la transmisión en su nivel máximo certificado de potencia en todas las bandas probadas. El teléfono fue colocado en posiciones que simulan exposición común a campos RF, como junto a la cabeza sin separación o con una separación del cuerpo de 10 mm. Aunque se determinó el SAR al nivel máximo certificado de potencia, el SAR real del teléfono puede estar muy por debajo del valor máximo. Esto sucede porque el teléfono está diseñado para operar a varios niveles de potencia, de tal forma que sólo se utilice la potencia necesaria para alcanzar la red. En general, entre más cerca se encuentre a una antena de estación base inalámbrica, la potencia de salida será menor.

El nivel de exposición estándar para dispositivos inalámbricos que emplean una unidad de medición estándar se conoce como la Tasa de Absorción Específica (SAR, por sus siglas en inglés). El límite de SAR establecido por la FCC es de 1.6 W/kg.

Este teléfono cumple con los límites de exposición de SAR para la población general/sin controlar establecidos en ANSI/IEEE C95.1- 1992 y fueron probados en cumplimiento con los métodos de medición y los procedimientos detallados en IEEE1528.

La FCC concedió una Autorización de Equipos para este modelo de

teléfonos en la que todos los niveles reportados de SAR fueron evaluados como en cumplimiento con las normas de exposición a campos RF de la FCC. La información de SAR para este modelo de teléfonos se encuentra en los registros de la FCC y puede consultarse en la sección Display Grant de la página **www.fcc.gov/oet/ea/fccid** al buscar en el campo FCC ID: **SRQ-BLADEV10M**. También puede consultar el FCC ID en el teléfono, para hacerlo, desde la pantalla de inicio vaya a **Ajustes > Sistema > Información del teléfono > Certificación FCC**.

Para este teléfono, el valor de SAR más alto que se reportó al usarse junto a la cabeza fue de **X.XXX W/kg**, y al usarse cerca del cuerpo fue de **X.XXX W/kg**.

Aunque los niveles de SAR de distintos teléfonos en posiciones diferentes pueden variar, todos están en cumplimiento con los requisitos gubernamentales.

El cumplimiento para los niveles de SAR de operación cercana al cuerpo se considera con una separación de al menos 10 mm entre el teléfono y el cuerpo humano. Mantenga el teléfono al menos a 10 mm del cuerpo para asegurar que el nivel de exposición a RF es igual o menor a los niveles reportados. Para garantizar la operación cercana al cuerpo, haga uso de fundas para el cinturón sin componentes metálicos, con el fin de mantener una separación de 10 mm entre el teléfono y su cuerpo.

El cumplimiento de los límites de exposición a RF con accesorios que contienen componentes metálicos no fue probado ni certificado, por lo cual se debe evitar hacer uso de dicho tipo de accesorios.

74

# **Regulaciones de la FCC**

Este teléfono cumple con el Apartado 15 del Reglamento de la FCC. La operación está sujeta a las siguientes condiciones: (1) Este teléfono no debe causar interferencia dañina y (2) Este teléfono debe aceptar cualquier interferencia recibida, incluyendo interferencias que puedan causar errores de operación.

Este teléfono fue probado y se comprobó que se encuentra dentro de los límites aceptables para un dispositivo digital clase B, en cumplimiento con el Apartado 15 del Reglamento de la FCC.

Estos límites fueron fijados para proporcionar una protección razonable contra interferencias dañinas en una instalación residencial. El teléfono genera, utiliza y puede radiar energía de radiofrecuencia, si no se instala y utiliza cumpliendo con las instrucciones, puede causar una interferencia en comunicaciones de radio.

Sin embargo, no hay garantías de que no ocurra una interferencia en una instalación particular. Si el teléfono ocasiona interferencia a un receptor de radio o televisión (lo cual puede determinarse al encender o apagar el teléfono), se recomienda tratar de corregir dicha interferencia aplicando al menos una de las siguientes medidas:

- Cambie la antena receptora de orientación o de posición.
- Aumente la distancia de separación entre el teléfono y el receptor.
- Conecte el teléfono a una toma de corriente o a un circuito diferente a donde está conectado el receptor.

 Contacte a su proveedor o a un técnico experto en radio y televisión.

# **CUIDADO:**

Cualquier cambio o modificación que no esté autorizada explícitamente por la persona responsable del cumplimiento puede invalidar la autoridad del usuario de operar el equipo.

## **Distracciones**

## **Manejar**

Se debe prestar atención por completo y en todo momento al manejar para reducir el riesgo de un accidente. Usar un teléfono mientras maneja (aún con un kit manos libres) puede causar distracciones y provocar accidentes. Debe cumplir con las leyes y regulaciones locales que prohíban el uso de teléfonos inalámbricos al manejar.

### **Operar maquinaria**

Se debe prestar atención por completo a la operación de maquinaria para reducir el riesgo de un accidente.

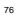

# **Manejo del producto**

### **Declaración general sobre el manejo y uso**

Sólo usted es responsable de cómo utiliza su teléfono y de las consecuencias de su uso.

Debe apagar su teléfono en lugares donde se prohíbe su uso. El uso del teléfono está sujeto a medidas de seguridad pensadas para proteger al usuario y su entorno.

- Trate el teléfono y sus accesorios con cuidado y manténgalos en un lugar limpio.
- Mantenga limpias la pantalla y la lente de la cámara. La suciedad de estas puede deteriorar la respuesta a la operación del teléfono y la calidad de imagen.
- Limpie el teléfono y sus accesorios con un material suave como un paño para limpiar anteojos. No use alcohol ni otras sustancias corrosivas para limpiar.
- No exponga el teléfono ni sus accesorios al fuego o a objetos encendidos como cigarros.
- No exponga el teléfono a líquidos o a humedad.
- No tire, arroje, o intente doblar el teléfono o sus accesorios.
- No intente limpiar el teléfono con solventes, aerosoles u otros químicos abrasivos.
- No pinte el teléfono ni sus accesorios.
- No intente desarmar el teléfono ni sus accesorios, sólo lo puede

hacer el personal autorizado.

- No utilice o exponga su teléfono a entornos que alcancen temperaturas extremas. El teléfono puede funcionar correctamente entre 0°C (32°F) y +35°C (95°F).
- No coloque el teléfono cerca de equipos de calor o contenedores de alta presión (por ejemplo calentadores de agua, hornos de microondas, o utensilios de cocina calientes).
- Revise las regulaciones locales antes de deshacerse de productos electrónicos.
- No cargue el teléfono en el bolsillo trasero, puede que éste se rompa al sentarse.

#### **Niños pequeños**

No deje el teléfono ni sus accesorios al alcance de niños pequeños. Pueden lastimarse ellos mismos o a otros o dañar el teléfono.

El teléfono contiene partes pequeñas con bordes afilados que pueden causar asfixia y otros daños.

#### **Desmagnetización**

Para evitar el riesgo de una desmagnetización, no acerque equipos electrónicos o medios magnéticos al teléfono por tiempos prolongados.

## **Descarga electrostática (ESD)**

No toque los conectores metálicos de las Tarjetas nano-

SIM/microSDXC para evitar descargas electrostáticas.

#### **Antena**

No toque la antena innecesariamente.

#### **Posición normal de uso**

Cuando realice o reciba una llamada, sostenga el teléfono cerca de su oreja con la parte inferior hacia su boca.

## **Bolsas de aire**

No coloque el teléfono en una zona donde se despliegue la bolsa de aire, pues ésta al salir con fuerza puede causar lesiones serias. Coloque su teléfono en un lugar seguro antes de comenzar a manejar.

## **Convulsiones y desmayos**

El teléfono puede producir luces brillantes y/o parpadeantes. Algunas personas pueden ser susceptibles a sufrir de convulsiones o desmayos (aún si no les ha ocurrido antes) al exponerse a luces parpadeantes o patrones de luces, como al ver videos o jugar videojuegos. Si ha padecido de convulsiones o desmayos o tiene algún familiar que los haya padecido, consulte a un médico. Para reducir el riesgo de convulsiones o desmayos, use su teléfono en lugares con una iluminación adecuada y tome descansos frecuentes.

### **Lesiones por Esfuerzo Repetitivo**

Para reducir el riesgo de lesiones por esfuerzo repetitivo al escribir o

jugar juegos con el teléfono:

- No sujete muy fuertemente el teléfono.
- No haga fuerza al presionar botones y teclas.
- Haga uso de las funciones especiales diseñadas para minimizar el tiempo de presión de teclas (por ejemplo la función de texto predictivo de algunas aplicaciones).
- Tome descansos frecuentes para estirarse y relajarse.

## **Llamadas de emergencia**

Este teléfono como cualquier otro utiliza señales de radio para operar, y esto implica que la conexión no puede garantizarse en cualquier condición. Por lo tanto, no debería confiar en un teléfono móvil como único medio para comunicaciones de emergencia.

#### **Sonidos fuertes**

Este teléfono es capaz de producir sonidos fuertes que pueden dañar su oído. Baje el volumen a un nivel razonable antes de utilizar audífonos, auriculares Bluetooth u otros dispositivos de audio.

#### **Temperatura del teléfono**

El teléfono puede calentarse durante la carga o el uso normal.

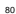

# **Seguridad eléctrica**

### **Accesorios**

Únicamente utilice accesorios autorizados; no conecte productos o accesorios incompatibles. No intente conectar el teléfono con objetos metálicos como monedas o llaveros, y evite que entren en contacto con la entrada de carga. No intente perforar la batería con objetos punzocortantes.

## **Conexión a un vehículo**

Consulte a un profesional para conectar la interfaz del teléfono al sistema eléctrico del vehículo.

### **Productos defectuosos o dañados**

No intente desarmar el teléfono o sus accesorios. Únicamente el personal calificado puede dar servicio o reparar el teléfono o sus accesorios. Si el teléfono (o sus accesorios) fueron sumergidos, perforados o fueron sujetos a una caída severa, no lo utilice hasta haberlo revisado en un centro de servicio autorizado.

# **Interferencia de radiofrecuencia**

### **Declaración general sobre la interferencia**

Se debe tener cuidado al acercar el teléfono a dispositivos médicos personales como marcapasos o aparatos auditivos. Consulte a su

81

médico y a los fabricantes del dispositivo para determinar si el uso del teléfono puede interferir con el funcionamiento adecuado de sus dispositivos médicos.

#### **Marcapasos**

Los fabricantes de marcapasos recomiendan que se mantenga una separación mínima de 15 cm entre un teléfono y un marcapasos para evitar posibles interferencias. Para facilitar lo anterior, use el teléfono en el oído contrario al marcapasos y no lo lleve en un bolsillo a la altura del pecho.

### **Aparatos auditivos**

Puede que las personas con aparatos auditivos o implantes cocleares se expongan a ruidos de interferencia al utilizar o tener cerca dispositivos inalámbricos.

El nivel de interferencia depende del tipo de aparato auditivo y la distancia al punto de interferencia. Aumentar esta distancia de separación puede ayudar a reducir la interferencia. También puede consultar al fabricante de su aparato auditivo para encontrar alternativas.

### **Equipo médico**

Apague el teléfono cuando se le indique en hospitales, clínicas o instituciones de salud. Estas indicaciones existen para prevenir posibles interferencias con algunos equipos médicos.

### **Aviones**

Apague el teléfono cuando se lo indique el personal de aeropuertos

o aviones. Consulte con el personal el uso de dispositivos inalámbricos habilite el modo avión cuando se encuentre a bordo.

## **Interferencia en vehículos**

Debido a la posible interferencia del teléfono con otros equipos electrónicos, algunos fabricantes de vehículos prohíben el uso de teléfonos móviles en sus vehículos a menos que se incluya un kit manos libres con una antena externa en la instalación.

# **Entornos explosivos**

### **Estaciones de servicio y ambientes explosivos**

Obedezca las señalizaciones para apagar dispositivos inalámbricos como teléfonos y equipos de radio en lugares con una atmósfera potencialmente explosiva. Estas áreas incluyen gasolineras, instalaciones de transferencia de gasolina o sustancias químicas, áreas bajo la cubierta en barcos, o áreas donde el aire contiene partículas o químicos particulares, como polvo, granos o partículas metálicas.

## **Áreas de detonación**

Apague el teléfono y otros dispositivos móviles si se encuentra en un área de detonación o en zonas donde haya señalizaciones para apagar "dispositivos electrónicos" y "comunicaciones de dos vías" para evitar la interferencia con las operaciones de detonación.

#### $82$